#### Points, Circles & Lines

OpenGL

#### Learning Outcomes

- Understand the role of primitives & vertices in Opengl
- Be able to draw points and circles
- Understand how the point size it acquired and set
- Be able to draw individual lines, connected lines, line strips and loops
- Have seen line stippling

#### Pixels & Points

- Computer graphics at its simplest: Draw a point somewhere on the screen, and make it a specific color.
- Build on this simple concept, to produce lines, polygons, circles, and other shapes and graphics
- In OpenGL, we are not concerned with physical screen coordinates and pixels, but rather positional coordinates in a viewing volume.
- OpenGL worries about how to get your points, lines, etc projected from your established 3D space to the 2D image on a screen

### Viewing Volume

- Consists of an area enclosed a Cartesian coordinate space that ranges from –100 to+100 on all three axes—x, y, and z.
- We established this volume with a call to glOrtho.

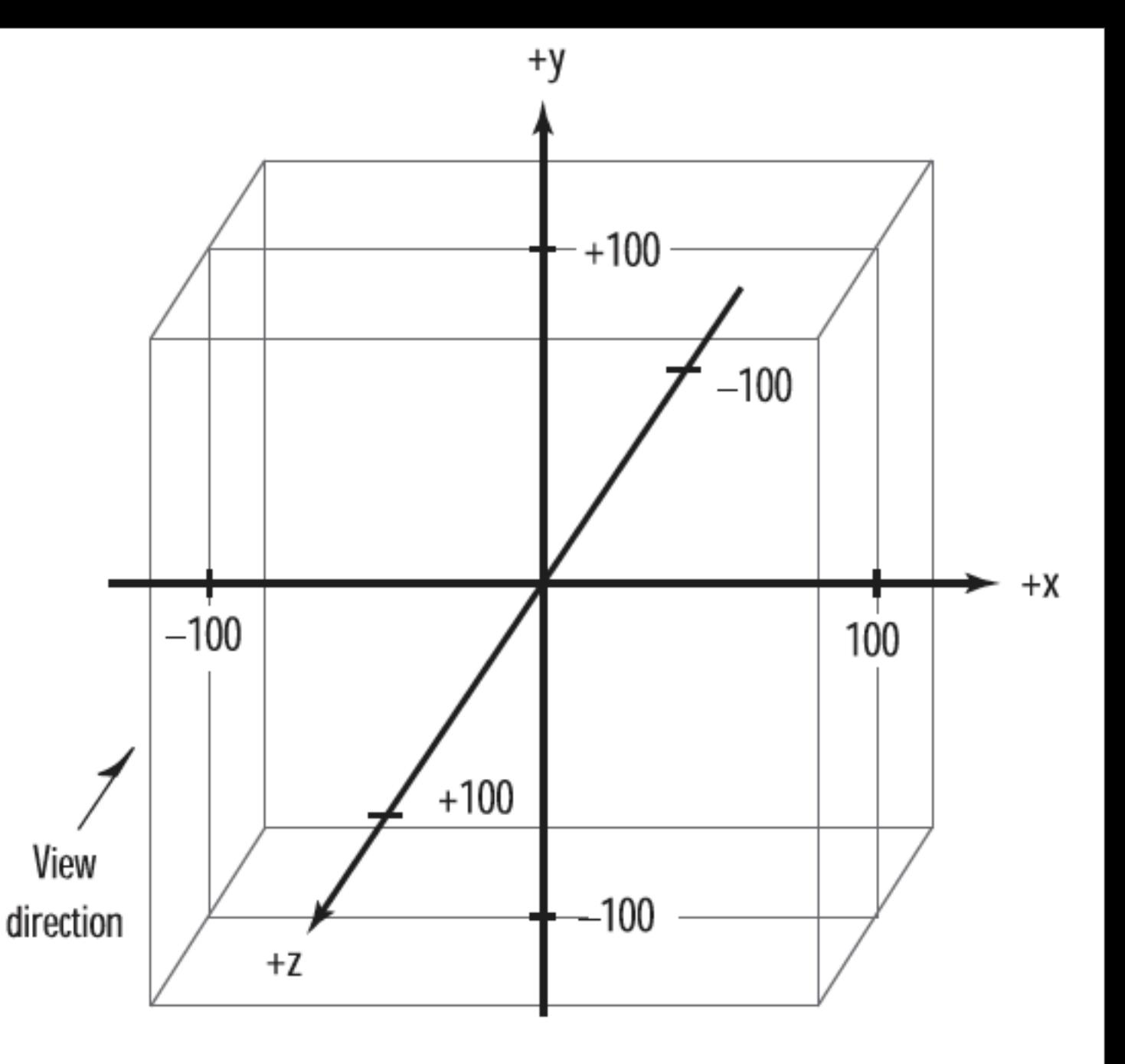

```
void setupRC(void)
{
   glClearColor(0.0f, 0.0f, 1.0f, 1.0f);
   glOrtho (-100.0f, 100.0f, -100.0f, 100.0f, -100.0f, 100.0f);
}<br>}
```
#### A 3D Point: The Vertex

- Function glVertex one of the most used functions in all the OpenGL API.
- The "lowest common denominator" of all the OpenGL primitives: a single point in space.
- The glVertex function can take from one (a pointer) to four parameters of any numerical type,from bytes to doubles, subject to the naming conventions

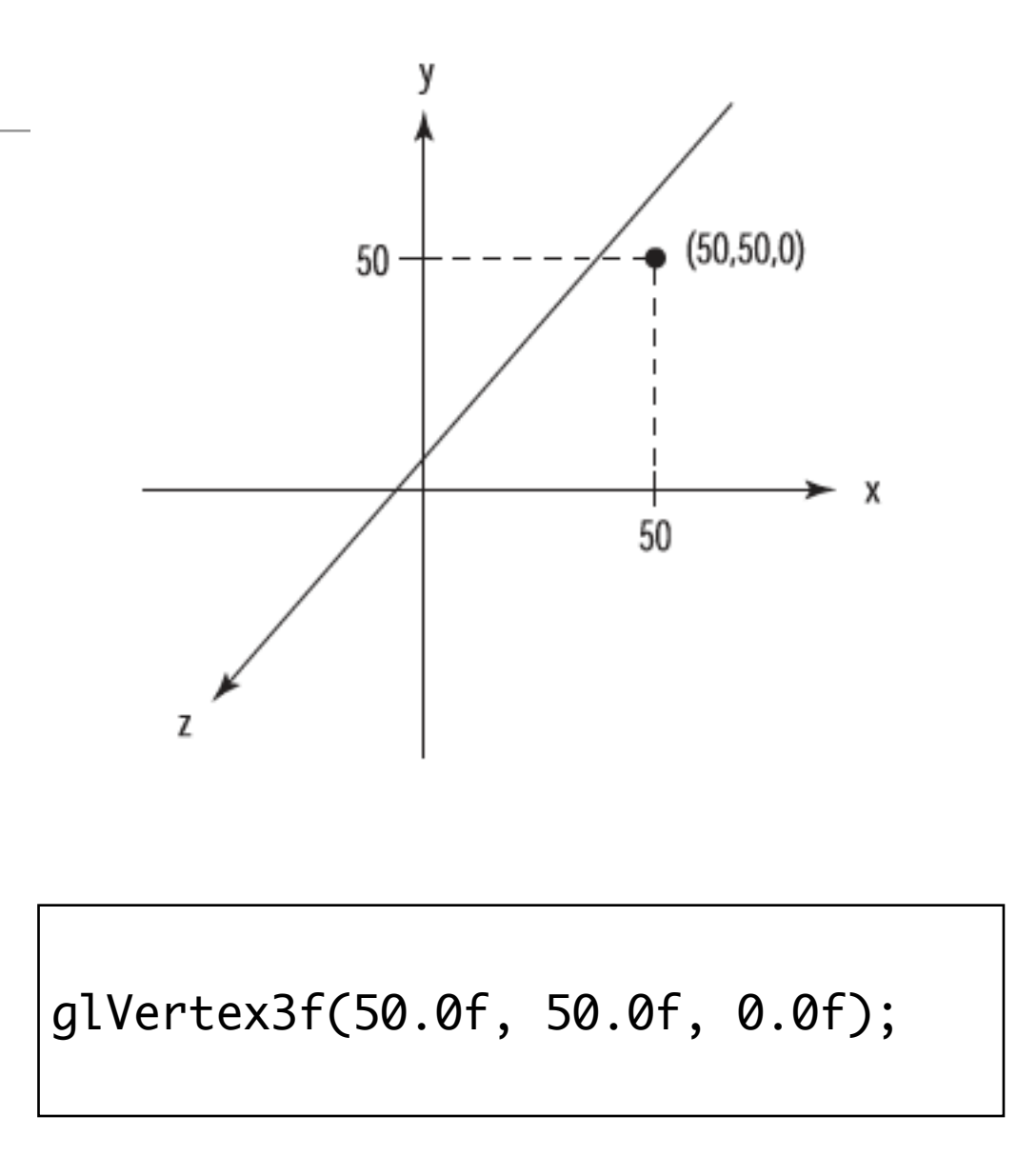

#### Primitives

- Is this vertex a point that should just be plotted or is it the endpoint of a line or the corner of a cube?
- The geometric definition of a vertex is not just a point in space, but rather the point at which an intersection of two lines or curves occurs.
- This is the essence of primitives.
- A primitive is simply the interpretation of a set or list of vertices into some shape drawn on the screen.
- There are 10 primitives in OpenGL, from a simple point drawn in space to a closed polygon of any number of sides.

### Drawing Points

- One way to draw primitives is to use the glBegin command to tell OpenGL to begin interpreting a list of vertices as a particular primitive.
- You then end the list of vertices for that primitive with the glEnd command.
- glBegin, GL\_POINTS tells OpenGL that the succeeding vertices are to be interpreted and drawn as points.

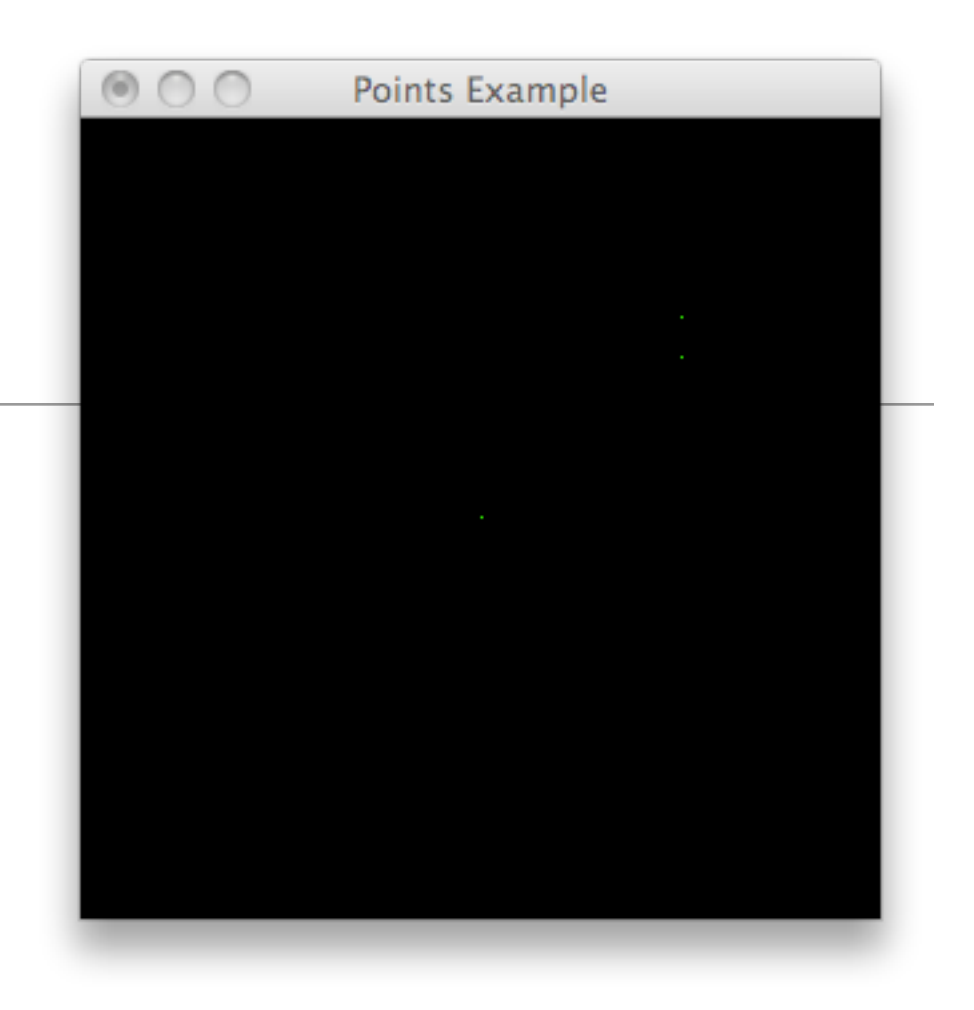

```
void renderScene(void)
{
   glClear( GL_COLOR_BUFFER_BIT);
   glBegin( GL_POINTS);
     glVertex3f(0.0f, 0.0f, 0.0f);
     glVertex3f(50.0f, 40.0f, 0.0f);
     glVertex3f(50.0f, 50.0f, 50.0f);
   glEnd();
   glutSwapBuffers();
}<br>}
```
- A circle drawn in the xy plane and a line segment from the origin (0,0) to any point on the circle makes an angle (a) with the x-axis.
- For any given angle, the trigonometric functions sine and cosine return the x and y values of the point on the circle.
- By stepping a variable that represents the angle all the way around the origin, we can calculate all the points on the circle.
- The C runtime functions sin() and cos() accept angle values measured in radians instead of degrees. There are 2\*PI radians in a circle.

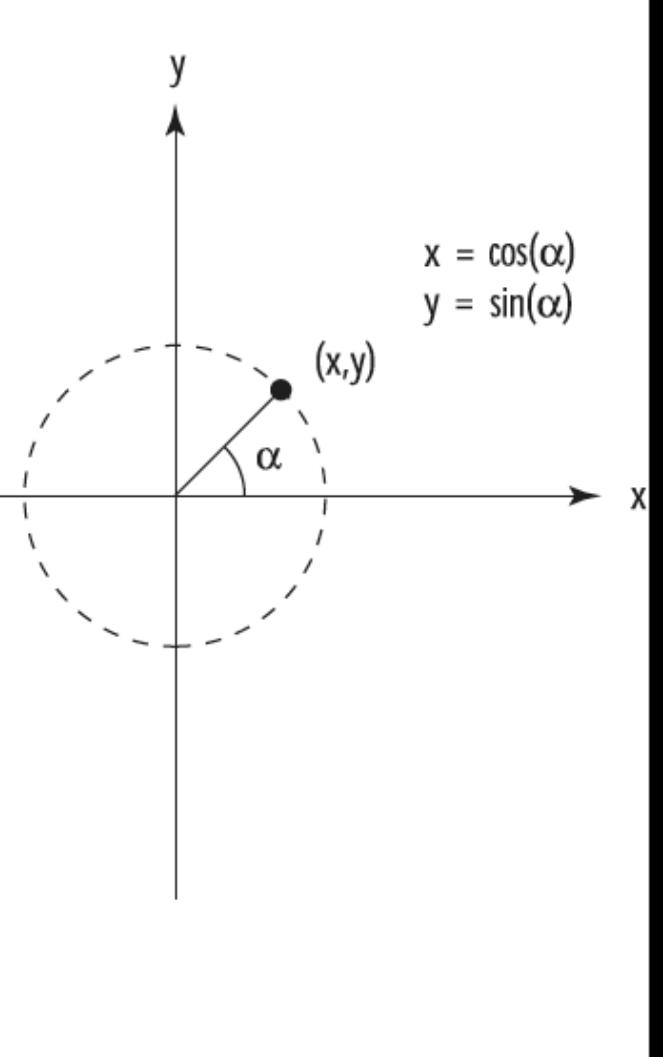

### Drawing a Circle

```
void renderScene(void)
{
  GLfloat x, y, angle;
  glClear( GL_COLOR_BUFFER_BIT);
   glBegin( GL_POINTS);
  for (angle = 0.0f; angle <= (2.0f * GLPI); angle += 0.01f)
    {5}x = 50.0f * sin(range);y = 50.0f * cos(\text{angle}); glVertex3f(x, y, 0.0f);
    }
   glEnd();
  glutSwapBuffers();
}
```
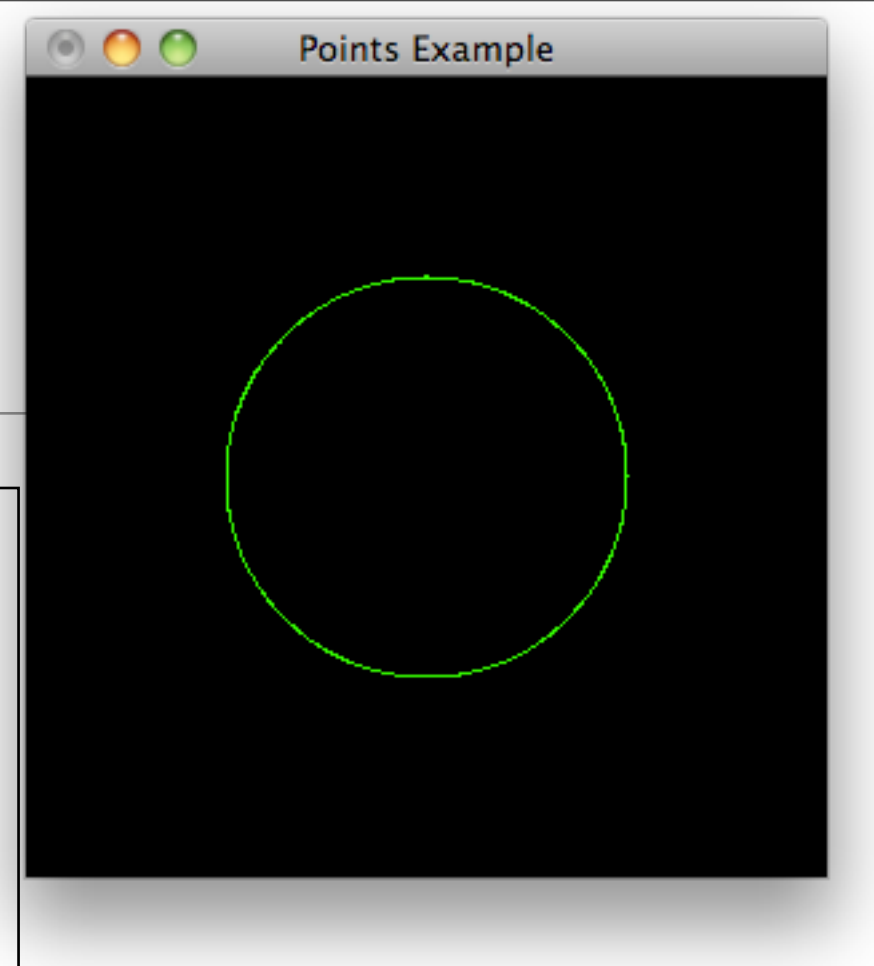

- Calculates the **x** and y coordinates for an angle that spins between 0°and 360°
- Expressed programmatically in radians rather than degrees

# Setting the Point Size

- When you draw a single point, the size of the point is one pixel by default.
- Change this size with the function glPointSize:

void glPointSize(GLfloat size);

- It specifies the approximate diameter in pixels of the point drawn.
- Not all point sizes are supported, however, and you should make sure the point size you specify is available

```
GLfloat sizes[2];
GLfloat step;
GLfloat curSize;
void retupRC()
{
   //...
   glGetFloatv(GL_POINT_SIZE_RANGE,sizes);
   glGetFloatv(GL_POI¯T_SIZE_GRANULARITY,&step);
   curSize = sizes[0];
   //...
}<br>}
```

```
void renderScene(void)
{
   GLfloat x, y, angle;
   glClear(GL_COLOR_BUFFER_BIT);
  for (angle = 0.0f; angle <= (2.0f * GLPI); angle += 0.1f)
\{x = 50.0f * sin(range);y = 50.0f * cos(\text{angle}); glPointSize(curSize);
       glBegin( GL_POINTS);
         glVertex3f(x, y, 0.0f);
       glEnd();
       curSize+=step;
 }
  glutSwapBuffers();
}
```
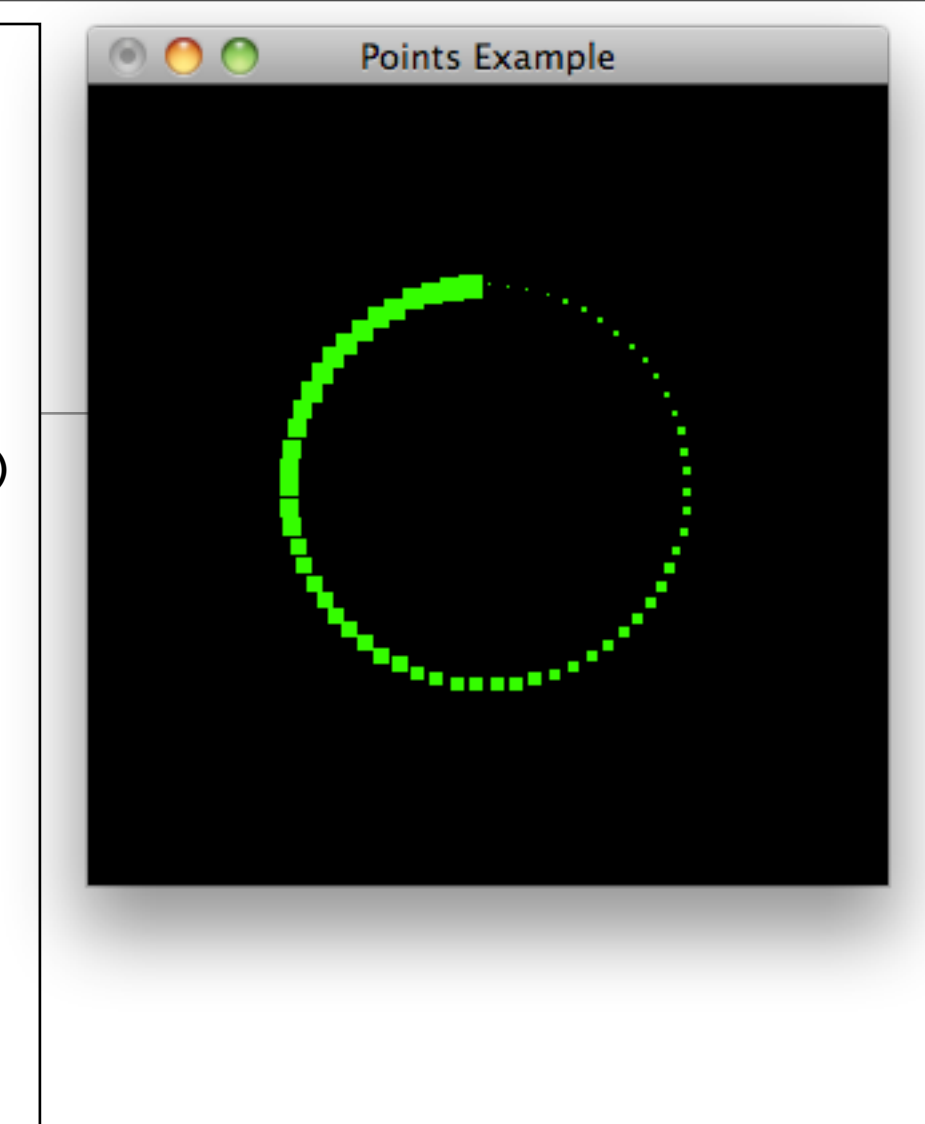

- glPointSize must be called outside the glBegin/glEnd statements.
- Using a point size larger supported OpenGL uses the largest available point size but does not keep growing - the range are clamped to the range
- Larger point sizes are represented simply by larger cubes. This is the default behavior, but it typically is undesirable for many application.
- Need *Antialiasing*, a technique used to smooth out jagged edges and round out corners and the corners of the contract of the contract of the contract of the contract of the contract of the contract of the contract of the contract of the contract of the contract of the contract of the contract of the

### Drawing Lines

- GL\_POINTS: for each vertex specified, it draws a point.
- GL\_LINES: to specify two vertices and draw a line between them.
- two vertices specify a single primitive
- If you specify an odd number of vertices for GL\_LINES, the last vertex is just ignored

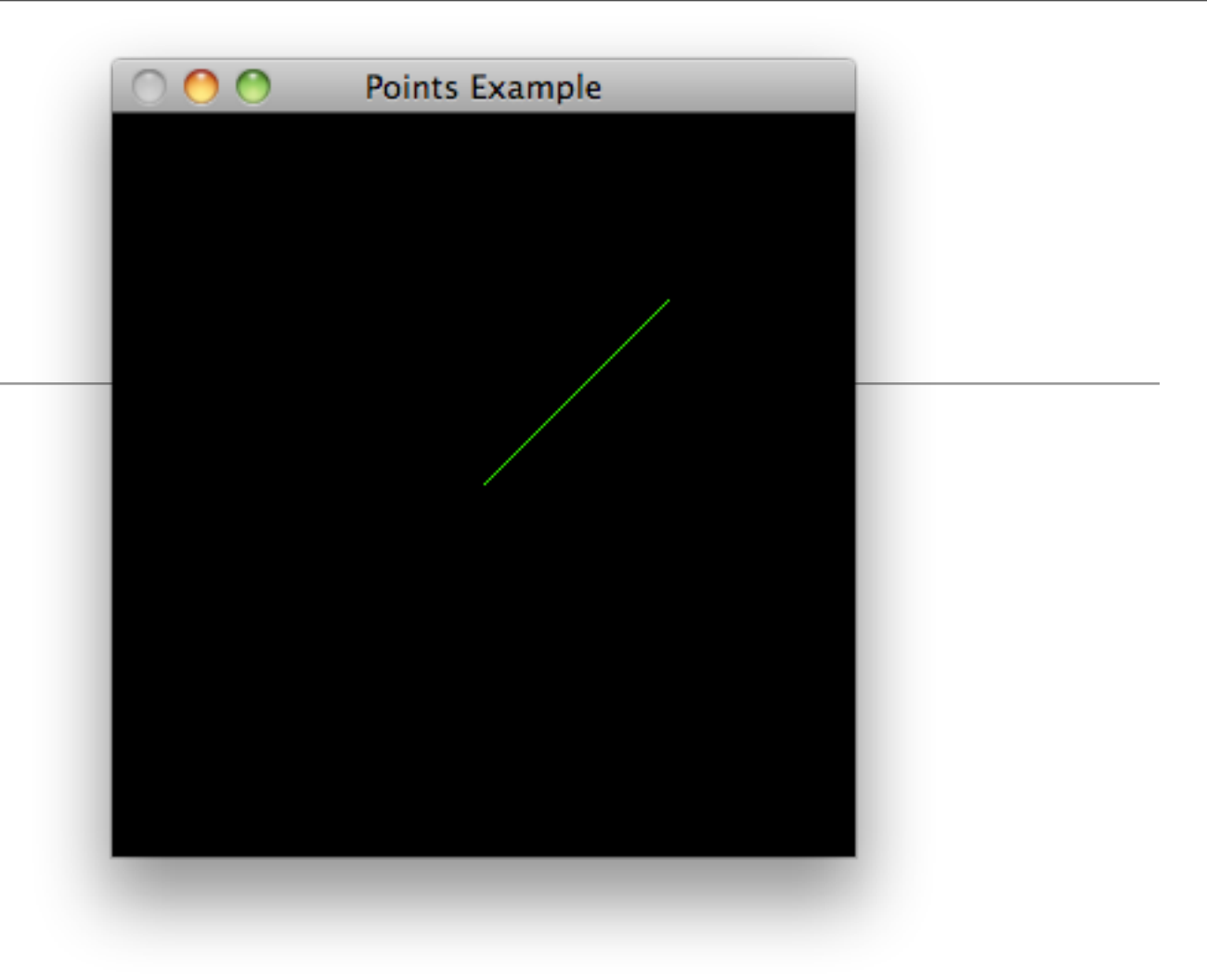

```
void renderScene(void)
{5} glClear( GL_COLOR_BUFFER_BIT);
   glBegin( GL_LINES);
     glVertex3f(0.0f, 0.0f, 0.0f);
     glVertex3f(50.0f, 50.0f, 0.0f);
   glEnd();
   glutSwapBuffers();
}
```
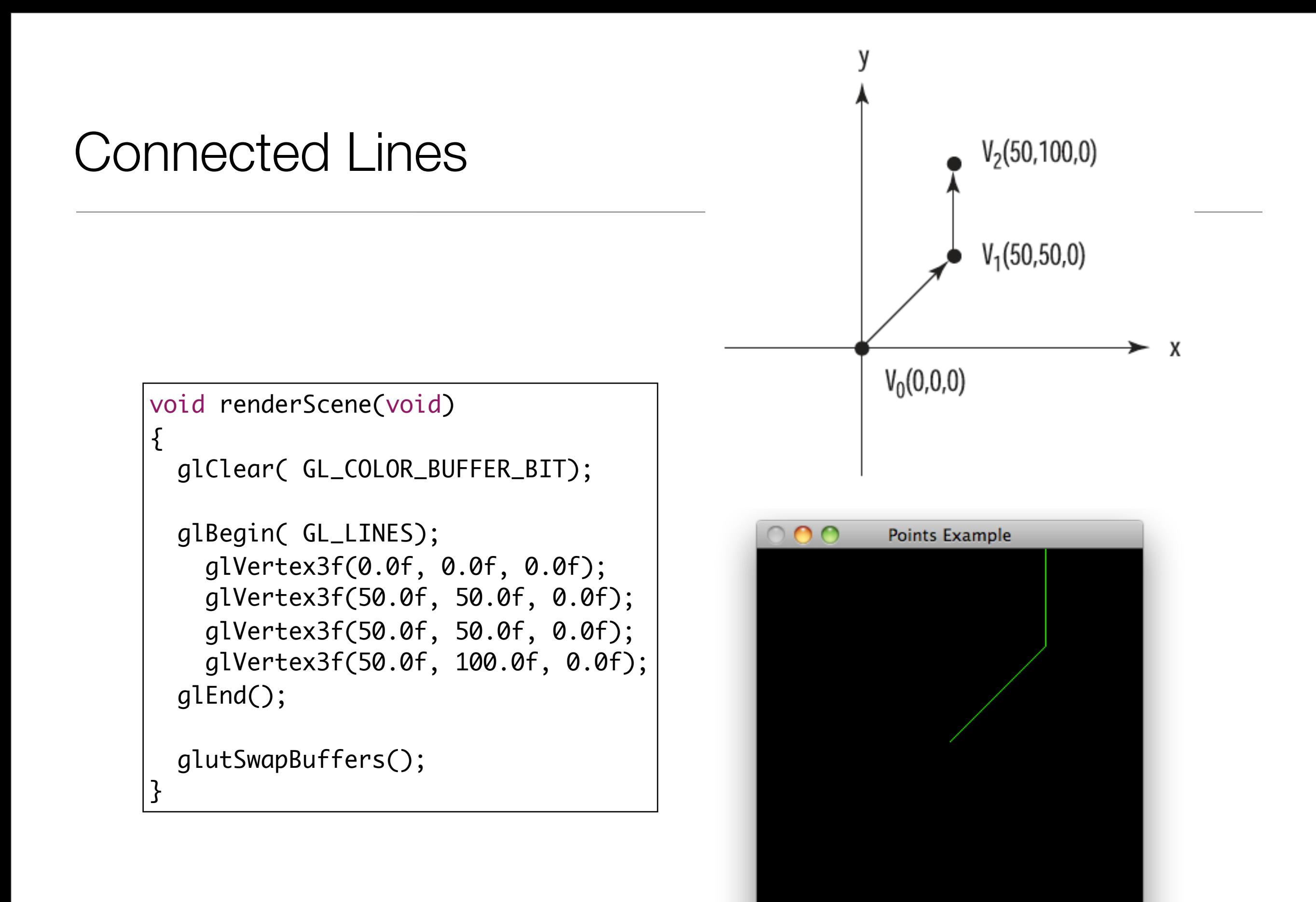

### Line Strips

• GL\_LINE\_STRIP, a line is drawn from one vertex to the next in a continuous segment

```
void renderScene(void)
{5} glClear( GL_COLOR_BUFFER_BIT);
   glBegin( GL_LINE_STRIP);
     glVertex3f(0.0f, 0.0f, 0.0f);
     glVertex3f(50.0f, 50.0f, 0.0f);
     glVertex3f(50.0f, 100.0f, 0.0f);
   glEnd();
   glutSwapBuffers();
}<br>}
```
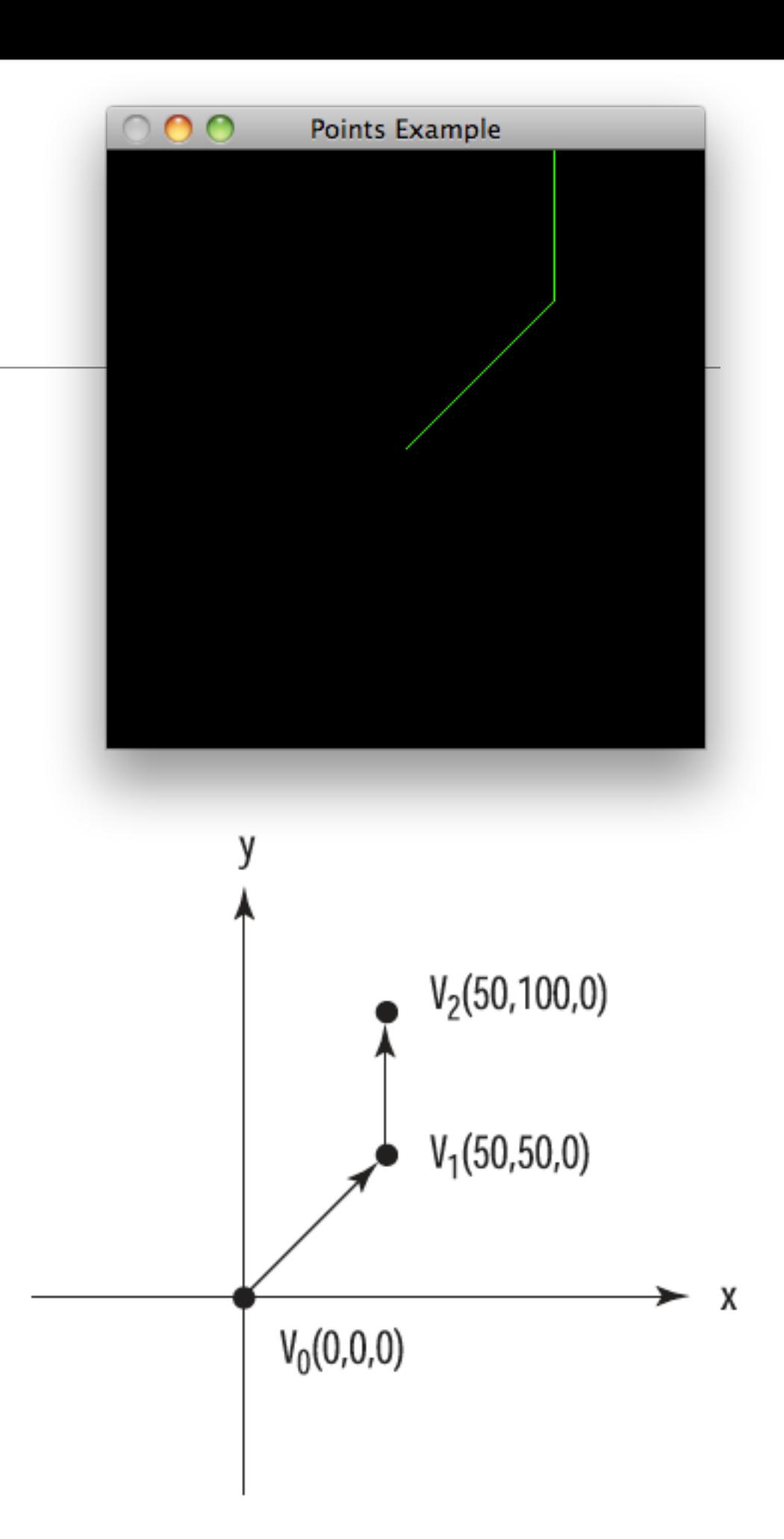

### Line Loops

• LINE\_LOOP: behaves just like GL\_LINE\_STRIP, but one final line is drawn between the last vertex specified and the first one specified

```
void renderScene(void
)
{
  glClear( GL_COLOR_BUFFER_BIT);
  glBegin( GL_LINE_LOOP);
     glVertex3f(0.0f, 0.0f, 0.0f);
     glVertex3f(50.0f, 50.0f, 0.0f);
     glVertex3f(50.0f, 100.0f, 0.0f);
  glEnd();
```

```
 glutSwapBuffers();
```
}<br>}

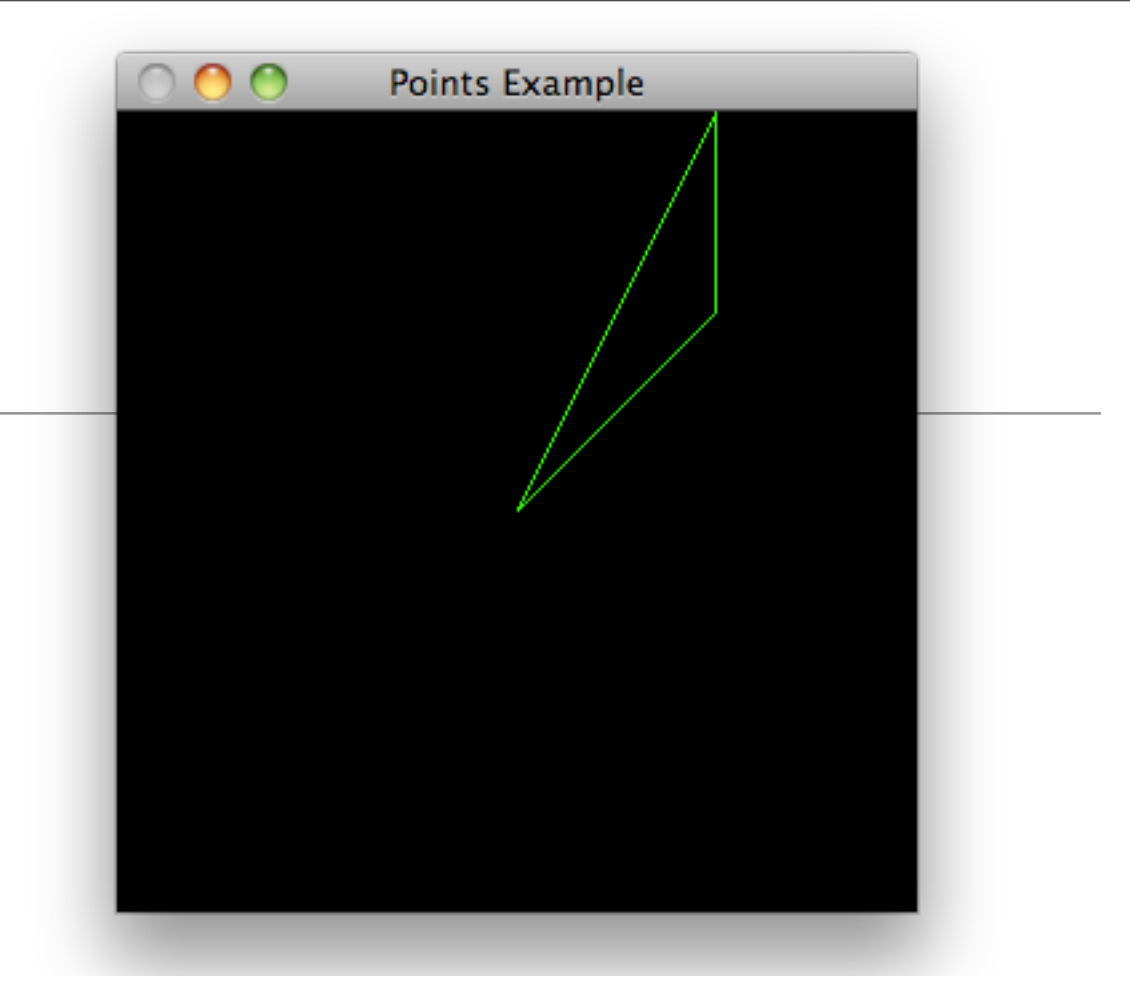

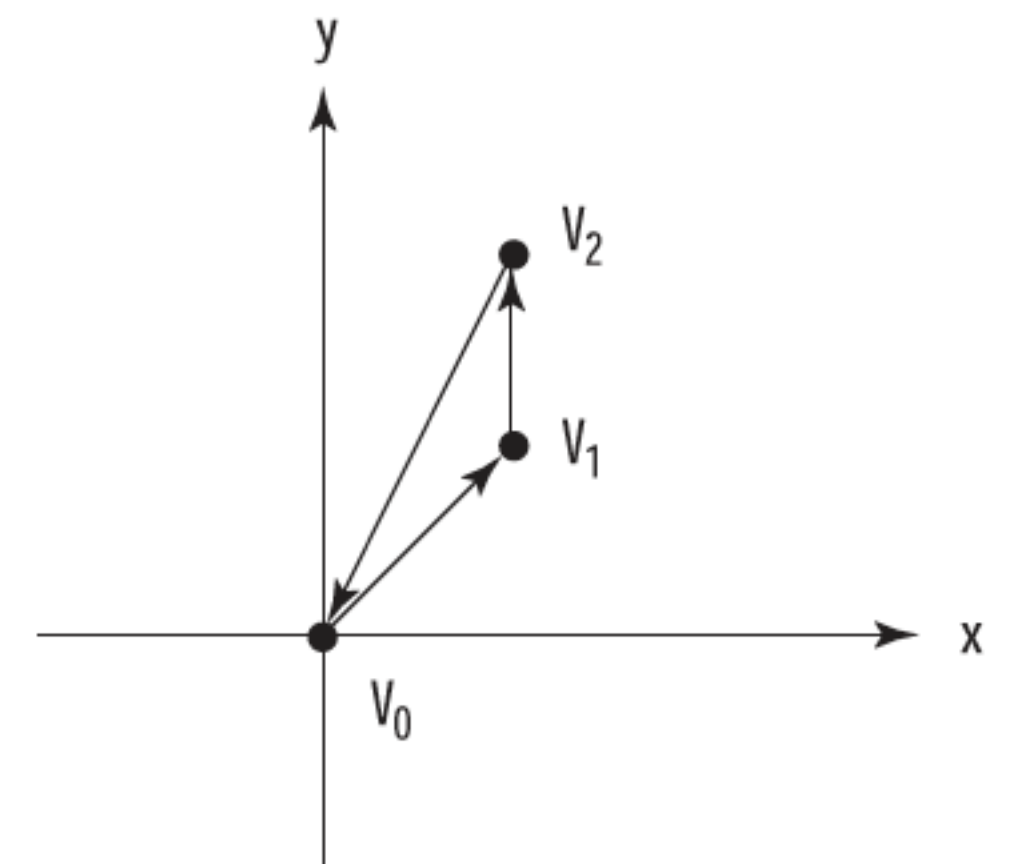

#### Approximating Curves with Straight Lines

- Plot points along a circle-shaped path.
- Can push the points closer and closer together (by setting smaller values for the angle increment) to create a smooth curve instead of the broken points
- Can be slow for larger and more complex curves with thousands of points.

```
void renderScene(void)
{
   GLfloat x, y, angle;
   glClear( GL_COLOR_BUFFER_BIT);
   glBegin( GL_POINTS);
  for (angle = 0.0f; angle <= (2.0f * GLPI); angle += 0.01f)
\{x = 50.0f * sin(angle);y = 50.0f * cos(\text{angle}); glVertex3f(x, y, 0.0f);
     }
   glEnd();
   glutSwapBuffers();
}<br>}
```
### Connect the dots

- Approximating a curve using GL\_LINE\_STRIP or GL\_LINE\_LOOP to connect-the-dots.
- As the dots move closer together, a smoother curve materializes without you having to specify all the points.

```
void renderScene(void)
{5} GLfloat x, y, angle;
   glClear( GL_COLOR_BUFFER_BIT);
   glBegin( GL_LINE_LOOP);
  for (angle = 0.0f; angle <= (2.0f * GLPI); angle += 0.1f)
    \left\{ \right\}x = 50.0f * sin(range);y = 50.0f * cos(\text{angle}); glVertex3f(x, y, 0.0f);
     }
   glEnd();
   glutSwapBuffers();
}<br>}
```
#### Setting the Line Width

- Specify various line widths when drawing lines by using the glLineWidth function.
- The glLineWidthfunction takes a single parameter that specifies the approximate width, in pixels, of the line drawn.
- Just as with point sizes, not all line widths are supported, and you should make sure that the line width you want to specify is available.

void glLineWidth (GLfloat width);

```
GLfloat fSizes[2];
GLfloat fCurrSize;
void retupRC()
{
   //...
   glGetFloatv(GL_LINE_WIDTH_RANGE,fSizes);
   fCurrSize = fSizes[0];
}
```
### Lines Example

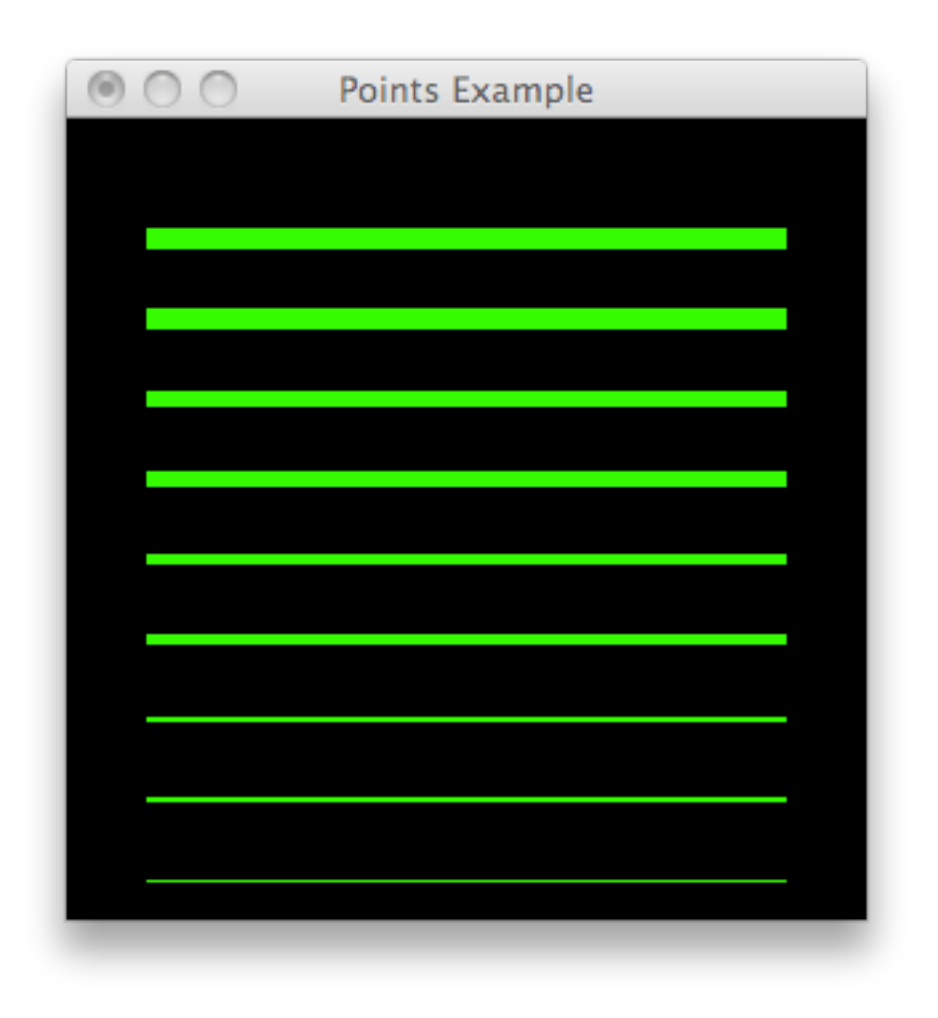

```
void renderScene(void)
{
 GLfloat y;
glClear(GL_COLOR_BUFFER_BIT);
 for(y = -90.0f; y < 90.0f; y \neq 20.0f)
\{glLineWidth(fCurrSize);
   glBegin(GL_LINES);
       glVertex2f(-80.0f, y);
       glVertex2f(80.0f, y);
   glEnd();
   fCurrSize += 1.0f; }
 glutSwapBuffers();
}
```
# Line Stippling

void glLineStipple (GLint factor, GLushort pattern);

- In addition to changing line widths, you can create lines with a dotted or dashed pattern, called stippling
- The pattern parameter is a 16-bit value that specifies a pattern to use when drawing the lines.
- Each bit represents a section of the line segment that is either on or off.
- By default,each bit corresponds to a single pixel, but the factor parameter serves as a multiplier to increase the width of the pattern.

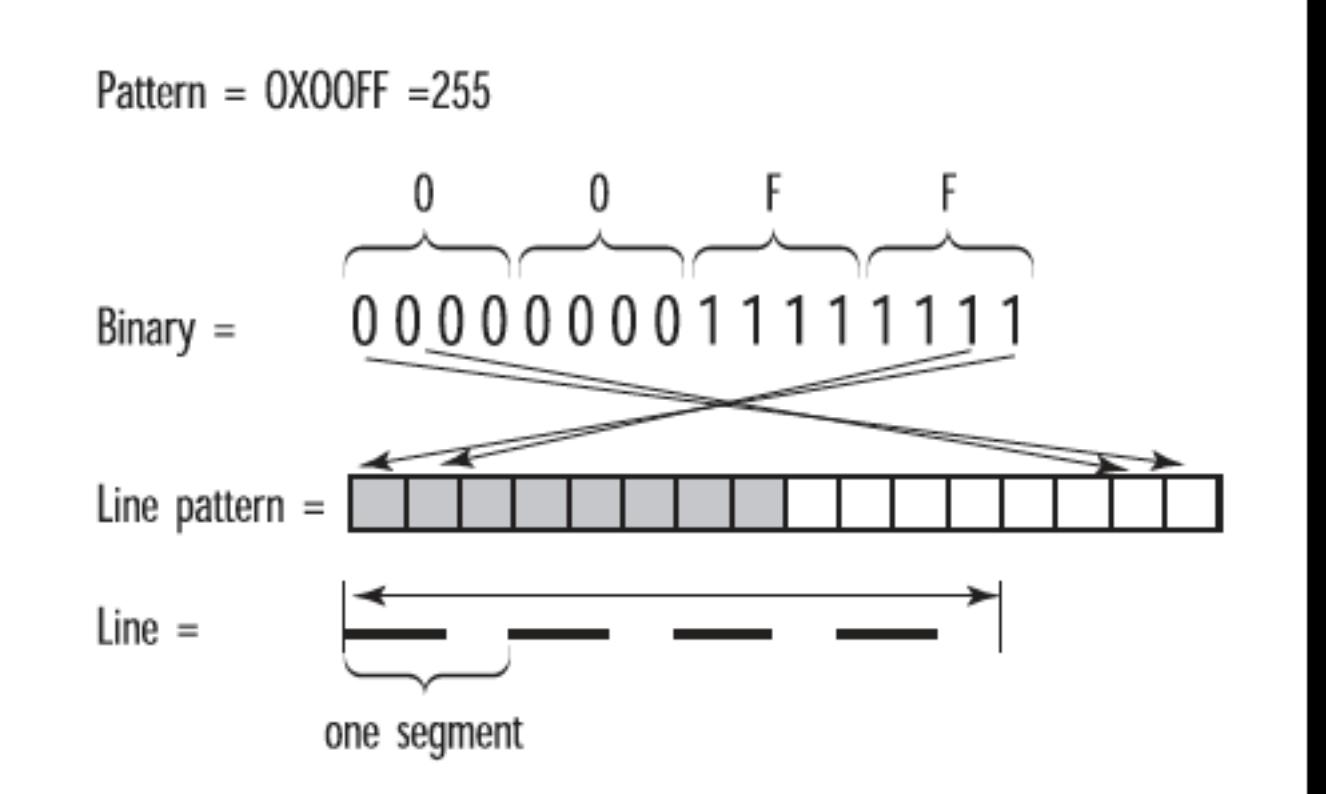

# Stipple Example

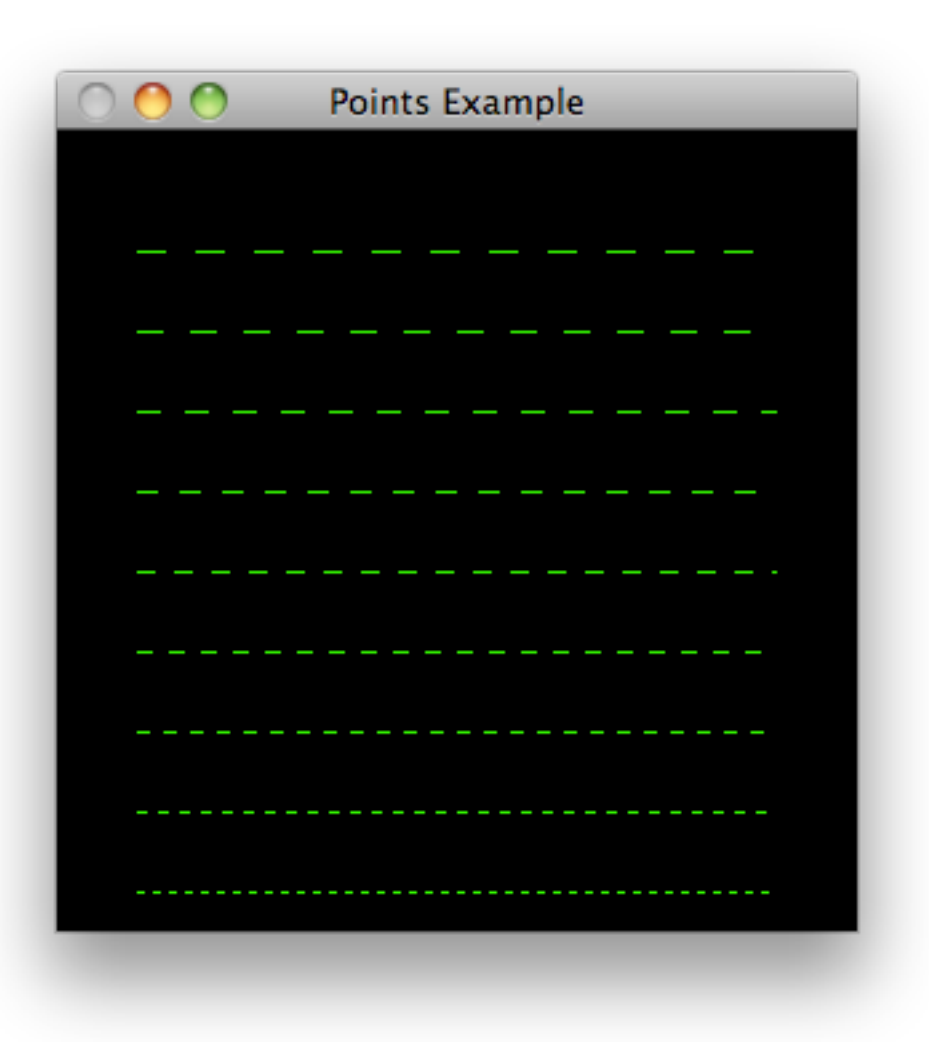

```
void retupRC()
{
```

```
 //..
```

```
 glEnable(GL_LINE_STIPPLE);
```

```
}
```
 $\{$ 

}

```
void renderScene(void)
```

```
GLfloat y;
GLint factor = 3;
GLushort pattern = 0x5555;
```

```
glClear(GL_COLOR_BUFFER_BIT);
```

```
for(y = -90.0f; y < 90.0f; y + = 20.0f)
 \left\{ \right.glLineStipple(factor,pattern);
```

```
 glBegin(GL_LINES);
   glVertex2f(-80.0f, y);
   glVertex2f(80.0f, y);
glEnd();
```

```
factor++; }
glutSwapBuffers();
```